# Timeplanlegging i iSkole®

Barman Hanssen AS iskole@barman-hanssen.no

16. april 2018

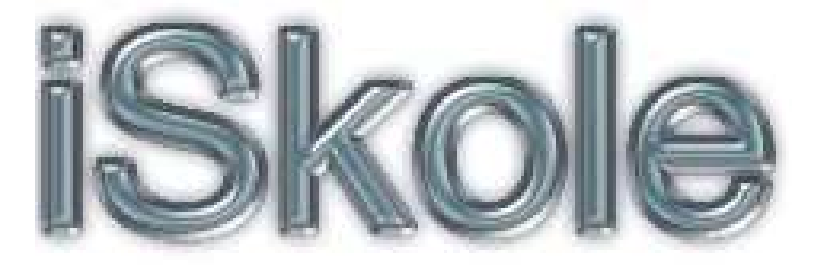

*Timeplanlegging i iSkole*

### **Forord**

Dette er ment å være en lærebok for den som for første gang skal legge en skoletimeplan med iSkole som verktøy. Det forutsettes at leseren ikke er nybegynner som timeplanlegger. Det diskuteres ikke hvordan fordeling av enkelt- og dobbelttimer i et fag bør være, eller andre beslektede pedagogiske problemstillinger. Fokus er på hvordan man kan bygge en timeplan og den ferdigstilte timeplanen skal da entydig vise hvor, når og hvem som er lærere i hvert fag, og hvilke elever som følger undervisningen i fagene gjennom hele skoleåret. Dag for dag, time for time. Tenker man på alle varianter av elevsammensetninger, hvordan undervisningen kan variere med hvem som underviser, og at timetallet per uke kan variere, da ser man rask at det kan bli arbeidskrevende å få på plass en timeplan. Men, når timeplanen er på plass, så gir den alle involverte parter oversikt over skolens viktigste oppgave, nemlig hvor og når undervisningen foregår.

### **Typografi**

Dokumentet er skrevet i L<sup>A</sup>TEX versjon L<sup>A</sup>TEX 2*ε*og er satt i 11 punkt modern. Tekst som refererer til noe i iSkole er ofte skrevet i *kursiv*. Eksempelvis: Fyll inn feltet *Navn*. *Kursiv* benyttes også når vi refererer til steder i iSkole som er dokumentert, da er denne teksten også en lenke. Eksempelvis: Se *[innholdsfortegnelsen](#page-2-0)*. Dokumentet er laget med bokmerker som tilsvarer innholdsfortegnelsen. Disse vises ved å trykke *F4* i *Adobe Reader*. Ved å klikke på en linje i *[innholdsfortegnelsen](#page-2-0)* kommer man direkte til dette punktet.

#### **Rettigheter**

iSkole er registrert varemerke i Norge og kan ikke benyttes til andre formål enn å referere til produktet iSkole. Alle som ønsker kan kopiere fra brukerveiledningen og benytte materialet fritt i opplæringsøyemed. For alle andre produkter referert i brukerveiledningen gjelder de rettigheter og forbehold som eierne av produktene har definert.

### **Innspill**

Vi tar imot innspill om det er noe man mener burde utdypes i brukerveiledningen eller om det er noe som burde nedtones. Benytt gjerne e-postadressen som står på tittelsiden.

# <span id="page-2-0"></span>**Innhold**

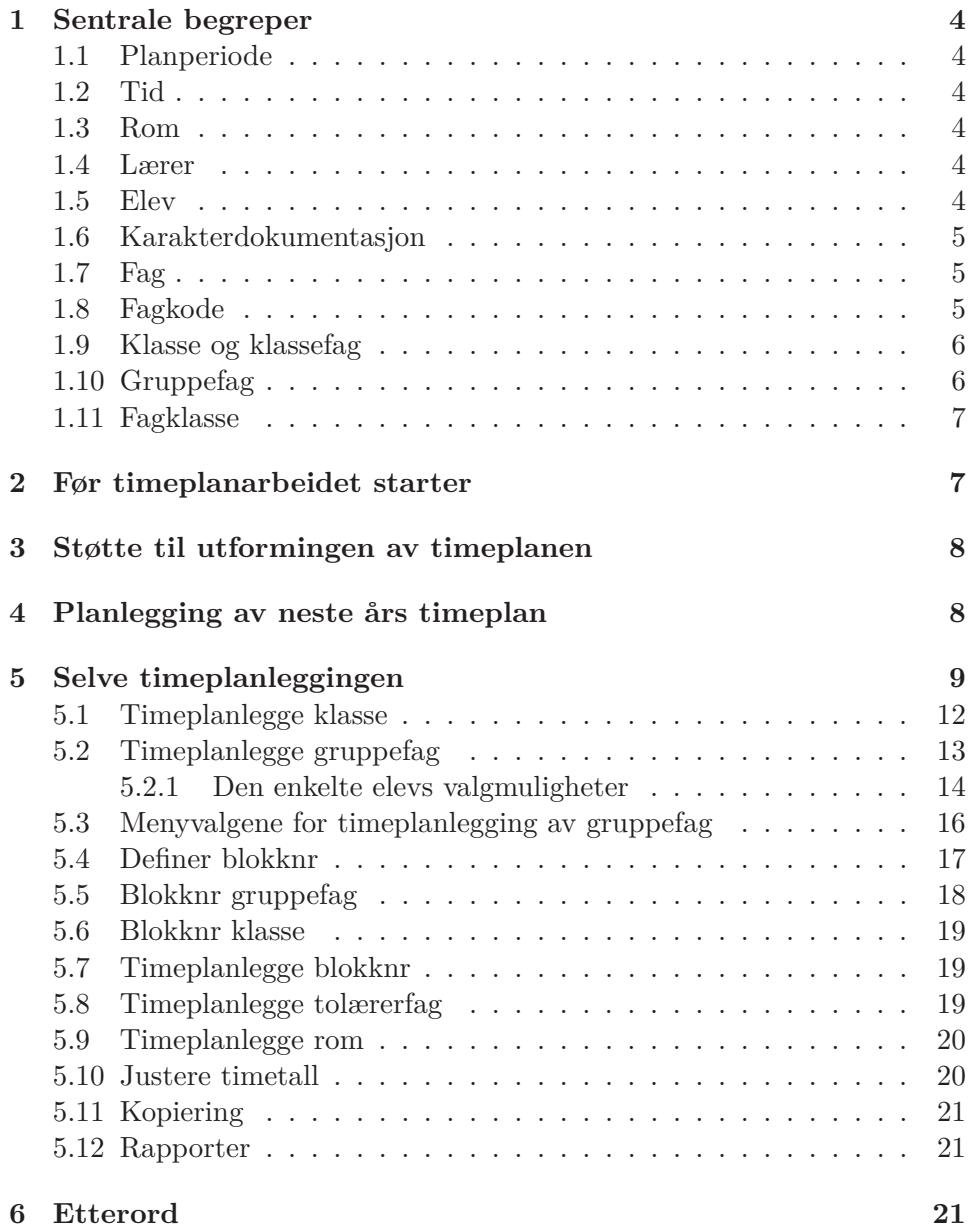

### <span id="page-3-0"></span>**1 Sentrale begreper**

Gjennom denne veiledningen vil endel sentrale begreper gå igjen. For at leseren skal bli fortrolig med begrepene listes de opp her i starten.

### <span id="page-3-1"></span>**1.1 Planperiode**

Vi omtaler ofte et skoleår som en planperiode. Planperioden spenner fra 1. august til og med 31. juli året etter. Skoleruten definerer alle dagene i planperioden og angir om det skal være undervisning eller ikke.

### <span id="page-3-2"></span>**1.2 Tid**

Timene for hver dag registreres fra *Timeplan > Tid*. Det vanligste er at all undervisning i en uke går over fem dager — mandag til fredag. Timeplanen kan om ønskelig også legges over seks eller syv dager i noen uker. Det kan være aktuelt for å timeplanlegge ekskursjoner eller utflukter. Hver uke har sin timeplan. Fridager samt lørdags- og/eller søndagsundervisning markeres på skoleruten de ukene det er aktuelt. Hver dag kan inneholde inntil seksten undervisningstimer. Timene kan nummereres fra og med null til og med femten. Hver time har angitt klokkeslett for når timen starter, og når den slutter. Timelengden er vanligvis 45 eller 60 minutter, men kan variere fra time til time og fra dag til dag. Et vanlig oppsett er åtte timer per dag, 45 minutters lengde på alle timene, og timene har samme start- og sluttid for alle ukedagene. Timelengden bør være den samme hele skoleåret. Ut fra timeplanlagte fag kan iSkole beregne total undervisning for hvert enkelt fag for hele skoleåret. Timeplanen er slik sett også dokumentasjon for at skolen gir undervisning i det omfanget fagplanen tilsier.

### <span id="page-3-3"></span>**1.3 Rom**

Stedet hvor undervisningen blir gitt angis med betegnelsen *rom*. Kortnavnet for rom er på inntil fire tegn. Nye rom legges inn fra *Grunnlagsdata > Rom*.

### <span id="page-3-4"></span>**1.4 Lærer**

Ansatte registreres fra *Personal > Ansatt*. For å bli registrert som faglærer må man registreres som *pedagog*. Det markeres i et eget felt i skjermbildet.

### <span id="page-3-5"></span>**1.5 Elev**

Elevene som er tatt opp for skoleåret er plassert i klasser. En elev må, og kan, være registrert i en klasse, og bare en klasse, i et skoleår. Elevene får automatisk tildelt fagene som klassene er satt opp med.

### <span id="page-4-0"></span>**1.6 Karakterdokumentasjon**

Med karakterdokumentasjon menes i første rekke vitnemål og kompetansebevis som er de formelle dokumentene, men også andre karakterutskrifter faller inn under begrepet.

### <span id="page-4-1"></span>**1.7 Fag**

I timeplansammenheng er et fag en betegnelse på en aktivitet som er timeplanlagt. Som regel er det knyttet en gruppe elever til faget, og faget undervises i av en eller flere lærere. Eksempelvis kan en gruppe elever være alle elevene i en klasse som undervises i faget norsk av en lærer. Det er lett å finne eksempler som ikke er så opplagte. Faget naturfag kan være delt ved at undervisningen i fysikk har en lærer, mens de øvrige deler av faget har en annen lærer. Faget er da i timeplansammenheng delt i to (eller flere) komponenter. Og et språkfag kan ha elever med forskjellige fagkoder (siden elevene kan ha ulike fagkunnskaper i faget), og undervises i noen timer samlet i en gruppe, og i andre timer fordelt i forskjellige grupper. Også her sier vi at faget har flere komponenter. På timeplanen skiller man mellom de enkelte komponentene ved at hver komponent har et entydig kortnavn på inntil tre tegn. Koden til faget slik det står på timeplanen betegner vi ofte som fagets kortnavn for å skille det fra fagets fagkode. Sagt på en annen måte: Kortnavn benyttes i timeplansammenheng, mens fagkoden brukes på karakterdokumentasjon.

### <span id="page-4-2"></span>**1.8 Fagkode**

Alle fag som skal på karakterdokumentasjonen må ha en fagkode. Fagkodene i Kunnskapsløftet starter med tre bokstaver etterfulgt av fire siffer[1](#page-4-3) . Timeplanleggeren vil i teorien kunne legge timeplanen helt uten viten om hvilken fagkode som er knyttet til faget som skal timeplanlegges. Timeplanleggeren forholder seg til kortnavnet til faget — vanligvis tre tegn. Både fagets kortnavn og fagkode kommer frem når fagene vises under lærers og elevs timeplan. Hvis faget gjelder undervisning som ikke er knyttet til et fag som skal på karakterdokumentasjonen, eller faget er en komponent av et annet fag, vil fagkoden være "999999". Timeplanleggeren trenger som nevnt kun å forholde seg til fagets kortnavn.

<span id="page-4-3"></span><sup>1</sup>Det er noen få unntak fra denne regelen. Blandt annet har Steinerskolen bokstavene *RS* i fjerde og femte posisjon

### <span id="page-5-0"></span>**1.9 Klasse og klassefag**

En klasse settes opp for å samle elever som følger et bestemt undervisningsprogram[2](#page-5-2) . Det innebærer at alle elevene i en klasse skal undervises samlet i noen fag, kanskje alle fag, som tilhører undervisningsprogrammet. Vi kaller fag som er knyttet direkte til klassen, og som altså alle elevene i klassen skal følge, for klassefag. Hver klasse kan ha et varierende antall elever, vanligvis er det ikke mere enn 30 elever i en klasse. En elev må være registrert i en klasse for å være elev ved skolen, og kan bare være registrert i en klasse i et skoleår ved skolen. Summen av elevene i alle klassene er dermed skolens totale elevtall. Hvis en elev skal få registrert fag og karakterer som skal med på karakterdokumentasjonen, hvor fagene tidligere er fullført på en annen skole, vil man ofte opprette en egen klasse uten fag for det skoleåret fagene er tatt, og så legge inn standpunkt og eksamenskarakterer direkte på eleven dette året. Karakterene føres da inn fra *Elevadmin > Karakterdokumentasjon*. I slike tilfeller trenger man ikke tildele fag til eleven, det holder å legge inn resultatene. Elever registrert i iSkole vil få med karakterene om de bytter skole til en annen skole som også benytter iSkole. Klassen en elev er registrert i, setter i utgangspunktet ingen begrensning på hvilke fag eleven kan ha i sin fagkrets. Eleven blir automatisk tildelt alle fagene i klassen, men det er også mulig å fjerne klassefag fra eleven. Fagkretsen kan utvides med gruppefag eller at eleven følger klassefag fra andre klasser.

### <span id="page-5-1"></span>**1.10 Gruppefag**

Gruppefag er alle fag som det kan, eller skal gis undervisning i, og som samler elever fra flere klasser, eller en gruppe av elever i en klasse. Unntaksvis er et fag definert både som klasse- og gruppefag. Typisk vil fag eleven kan velge, altså fag som ikke er obligatoriske for programmet de følger, bli definert som gruppefag. Et eksempel kan være faget *Biologi 1* som kan velges av elever fra både vg2 og vg3, og enkeltelever fra flere klasser. Et annet eksempel kan være et valgfag i korsang som samler elever fra flere årstrinn. Slike fag kalles for *gruppefag* for å kunne skille dem fra *klassefag*. Hvilke gruppefag som skal tilbys elevene, vil kunne variere fra år til år. Elevsammensetningen følger ut fra elevenes valg, og er i utgangspunktet uavhengig av hvilken klasse eleven tilhører.

#### Merk:

En begrensning er det dog på fagvalget: en elev kan ikke i samme skoleår være registrert i to grupper som har samme fagkode. Skulle det være tillatt ville eleven få dobblet undervisningstimetallet i faget.

<span id="page-5-2"></span><sup>&</sup>lt;sup>2</sup>Elevene kan ha avvikende programkode i forhold til klassen — det settes i skjermbildet *Elevadmin > Elev*

### <span id="page-6-0"></span>**1.11 Fagklasse**

I noen tilfeller er det aktuelt å slå to eller flere klasser sammen for undervisning i et felles fag. Dette kan administreres ved å opprette faget som gruppefag. Men hvis alle elevene i klassene skal følge faget, er en enklere løsning å opprette en fagklasse. Det skjer ved at undervisningen legges i den ene klassen, og den andre (eller flere) klassens elever knyttes til faget i den førstnevnte klassen. Vi kaller klassen som eierfaget for *moderklassen*, og den andre klassen for *gjesteklassen*. Et typisk eksempel er i faget kroppsøving, hvor man slår sammen to klasser. For skoler med for få elever til å kunne opprettholde en ren 1. og 2. klasse, vil en løsning kunne være at elevene er registrert i henholdsvis 1. og 2. klasse, men at all undervisning er lagt til 1. klassen. Da ligger alle fagene i 1. klassen, og 2. klassen er satt opp uten fag. 2. klassen registreres da som gjesteklasse i 1. klassens fag. Merk at elevene i 1. og 2. klasse vil kunne ha forskjellige fagkoder. Men på timeplanen får alle eleven frem faget med kortnavnet til moderklassen.

### <span id="page-6-1"></span>**2 Før timeplanarbeidet starter**

Hva må, og hva bør være på plass før timeplanarbeidet starter? Det beste utgangspunktet for å kunne gjøre timeplanarbeidet så raskt og effektivt som mulig er at

- 1. Alle klassense er registrert i *Grunnlagsdata > Klasse*
- 2. Hver klasse er satt opp med alle sine fag i *Grunnlagsdata > Fag, klassefag*
- 3. Gruppefagene er registrert i *Grunnlagsdata > Fag, gruppefag*
- 4. Alle rom hvor det skal foregå undervisning er registrert i *Grunnlagsdata > Rom*
- 5. Elevene er registrert i sine respektive klasser
- 6. Årets gruppefag er satt opp i *Time- og fagfordeling > Gruppefag*
- 7. Elevene er registrert i sine gruppefag
- 8. Lærerne som skal undervise i fagene er registrert i *Time- og fagfordeling > Klassefag/Gruppefag*

De fire første punktene må legges inn fra bunnen av første året iSkole tas i bruk. Oppsettes tas med når neste skoleår opprettes, og da må det kun gjøres justeriger for eventuelle endringer. Hvis punktene 1, 2 og 6 er på plass, kan timeplanen legges, altså uten rom, elever og lærere registrert. Men det er sjelden en god idé å starte så tidlig. Lærerdekningen og elevens valg av valgfag (organisert som gruppefag) vil begrense timeplanleggerens valgmuligheter.

### <span id="page-7-0"></span>**3 Støtte til utformingen av timeplanen**

For timeplanlegging er iSkoles hovedformål å avdekke følgende uønskede forhold:

- 1. At en elev får kollisjon på sin timeplan
- 2. At en lærer får kollisjon på sin timeplan
- 3. At et rom settes til å benyttes av mer enn en aktivitet på samme tidspunkt

Det kan tillates kollisjon på elevens timeplan. Skolen må da tillate fagvalget, og eleven må velge hvilket fag han eller hun ønsker undervisning i når to fag går samtidig. Lærer- og romkollisjon tillates ikke. Selve utplasseringen av timer skjer ved at timeplanleggeren plasserer fag på timeplanen. Det er timeplanleggerens ansvar å påse en fornuftig fordeling av enkeltog dobbelttimer i et fag, og at timene blir fordelt over ukedagene på en pedagogisk forsvarlig måte. Timeplanleggingen skjer hovedsakelig på skjermen. Den grafiske utformingen av skjermbildene letter arbeidet, og forskjellige teknikker benyttes for raskt å kunne plassere timene på ønsket dag og time. Timeplanen er ukebasert. Det vil si at hver uke kan ha en unik timeplan. Hvilket betyr at både antall fag, og antall timer i fagene, kan variere fra uke til uke. Timeplanleggeren kan håndtere dette ved å endre på timetallet i faget. Skjermbildet for å justere timetallet navigeres til via menyvalget *Timeplan > Juster timetall*. Justeres timetallet til null for en bestemt uke, så betyr det at faget ikke kan timeplanlegges denne uken. Hvert fag har i følge sin fagplan et gitt årstimetall til undervisning. Årstimetallet benevnes også som fagets *omfang*. Timeplanen kan for sin del endres fra uke til uke, og timetallet i de enkelte fag kan også endres fra den ene til den andre uken. Timeplanleggeren må derfor påse at summen av timeplanlagt undervisning i hvert fag for hele skoleåret oppfyller fagplanens krav til fagets årstimetall. Hvis man legger undervisningstimer à 45 minutter, må flere timer timeplanlegges siden årstimetallet i fagplanen er basert på klokketimer. Timeplanleggeren kan ta ut en rapport som summerer antall timer som er timeplanlagt, og denne regner om til klokketimer om undervisningstimene ikke har 60 minutters lengde. Rapporten tar også hensyn til skoleruten slik at timer som faller ut på grunn av fridager ikke tas med. Rapporten kan brukes for å dokumenter at skolen har oppfylt lovpålagt tilbud om underisning i de enkelte fag.

### <span id="page-7-1"></span>**4 Planlegging av neste års timeplan**

Når iSkole er tatt i bruk, vil forberedende arbeid for neste års timeplan kunne start tidlig, gjerne allerede i februar. Når nytt skoleår opprettes fra menyvalget *Grunnlagsdata > Planperiode*, bør den nye planperioden baseres på årets planperiode. iSkole foreslår dette som standard. Den nye planperioden opprettes da med en kopi av inneværende års oppsett av klasser, og alle fagene tilhørende den enkelte klasse. Ofte vil oppsettet av grupper i gruppefag variere såpass mye an man ikke velger å ta med årets gruppeoppsett – også dette er standardverdien iSkole forslår. Hvis opplegget for den nye planperioden vil bli nokså likt med tanke på gruppeundervisning, kan man markere at man også kopierer med gruppene og spare endel arbeid med det.

### <span id="page-8-0"></span>**5 Selve timeplanleggingen**

Formålet med en timeplan kan kort formuleres som *å vise når og hvor fag har undervisning, og hvilke elever og lærere som deltar.* Timeplanen er komplett først når all organisert undervisning for hele planperioden er registrert. Skjermbildet til både time- og fagfordelingen og timeplanleggingen består av fire deler i tillegg til headeren:

- 1. Menyen til venstre
- 2. Hovedbildet til høyre for menyen.
- 3. Mindre skjermbilde oppe til høyre
- 4. Mindre skjermbilde nede til høyre

De to mindre skjermbildene har egne menyer i toppen. Hovedbildets innhold styres fra hovedmenyen. Timeplanen gir tilstrekkelig informasjon om all organisert aktivitet ved skolen. Ut fra timeplanen skal man kunne finn ut hvor en elev eller lærer befinner seg hvis vedkommende har undervisning i en bestemt time i en angitt uke. For raskt å få et innblikk i hvordan man timeplanlegger klassefag, ser vi nå på et enkelt eksemper på hvordan dette kan gjøres. For å få frem skjermbildet som er vist i figur [1 på side 11](#page-10-0) navigerer man til *Timeplan > Timeplanlegge klasse*. Deretter velger man klasse og uke. At man må velge en klasse er nokså innlysende, men hvorfor velge uke, og hvilken uke det er gunstig å starte med trenger noen kommentarer. Det som forhåpentligvis er utgangspunktet er at timeplanen legges før nytt skoleår starter. Etter skolestart kan det være behov for justeringer grunnet skifte av lærer, flytting av timer på timeplanen osv. Vi ser først på timeplanlegging før skolestart. Planperioden løper fra 1. august til 31. juli, og skoleruten fastslår hvilke dager det skal gis undervisning. I eksempelet er skolestart rundt 20. august. Skoleruten blir satt opp når man oppretter en ny planperiode og kan siden redigeres fra *Grunnlagsdata > Skolerute*. Det anbefales å velge den første mulige uken når man skal starte timeplanleggingen også om det ikke er definert skoledager hele uke i skoleruten. Et nærliggende spørsmål blir da "Hvorfor legge timeplanen på dager hvor det ikke skal være undervisning?". Svaret på det er at når timeplanen i denne uken er ferdig, så kan timeplanen i denne uken kopieres til alle ukene i skoleåret som skal ha en slik timeplan. Når

timeplanen vises til lærere og elever, så vil det ikke vises undervisning på fri- eller planleggingsdager definert i skoleruten. Det betyr også at denne uken kan tjene som en slags prøveuke for timeplanleggeren. Her kan det eksperimenteres med forskjellige varianter. Når timeplanen er ferdig i denne uken, så kan man kopierer ut til de andre ukene som skal ha samme timeplan. Har man en timeplan bestående av to forskjellige timeplaner som bytter hver uke, en såkalt alternerende timeplan, så timeplanlegger man to uker og kopierer disse ut til de ukene man bestemmer.

#### Merk:

Rektor/administrator kan stenge innsyn i timeplanen frem til en bestemt dato, f.eks. første skoledag. Det kan være greit for å hindre innblanding i timeplanleggerens arbeid helt frem til timeplanen er lagt ferdig.

Skal det skjer justeringer av timeplanen i løpet av skoleåret, går man vanligvis rett inn på den uken avviket skal gjelde, og endrer direkte der før man eventuelt kopierer endringen fremover i tid. Merk at man ikke kan kopiere timeplanuker bakover i tid. Timeplanleggeren må også ta i betraktning at fraværsføring er nært knyttet til timeplanen, slik at endringer i løpet av skoleåret bør gjøres før faglærer starter fraværsføringen på en timeplan som skal endres. Man kan føre inn fravær frem i tid hvis man er kjent med at det vil bli fravær frem i tid. Hvis man tar bort en time hvor det er ført fravær, så vil fraværet forsvinne for denne timen. Regelen er nemlig at det ikke skal finnes fravær for noe som ikke er timeplanlagt. Skjermbildet i figur [1 på neste side](#page-10-0) er er delt inn i flere deler som binder det hele sammen. Øverst i bildet vises hvilken klasse og uke vi skal timeplanlegge.

Det er to arkfaner i skjermbildet: *Timeplan* og *Kopier* hvor den første arkfanen er vist her. Arkfanen har en liste til venstre i blidet som inneholder fag som ennå ikke er timeplanlagt. I dette tilfellet faget MAT som skal timeplanlegges med tre timer. Til venstre for listen ser vi timeplanen til klassen denne uken. Noen timer er markert kun med et tall. Tallet forteller hvor mange av klassens lærere som er ledige i de respektive timene. Hvis alle klassens lærere er opptatt i en time, vil tallet være 0. I et slikt tilfelle må timeplanleggeren frigi en allerede timeplanlagt time for åpne for at læreren kan ta den ønskede timen. Å flytte en time i et klassefag er relativt enkelt, men å flytte en lærer i en time i et gruppefag er er ikke alltid like lett. En annen løsning kan være at klassen får en fritime her, siden ingen lærer er ledig til å ta noen undervisning i denne timen.

Timeplanen under overskriften *Timeplan lærer* har til hensikt å gi timeplanleggeren en kortfattet oversikt over hva som allerede er timeplanlagt for inntil tre lærere samt det valgte rommet. Hver dag i timeplanen har en kolonne *L1* som viser timeplanen for lærer 1, dvs. læreren som underviser i det valgte faget. Det er i nedtrekkslistene nede til venstre mulig å velge inntil to lærere til som vises i samme lærertimeplan under kolonnene *L2*

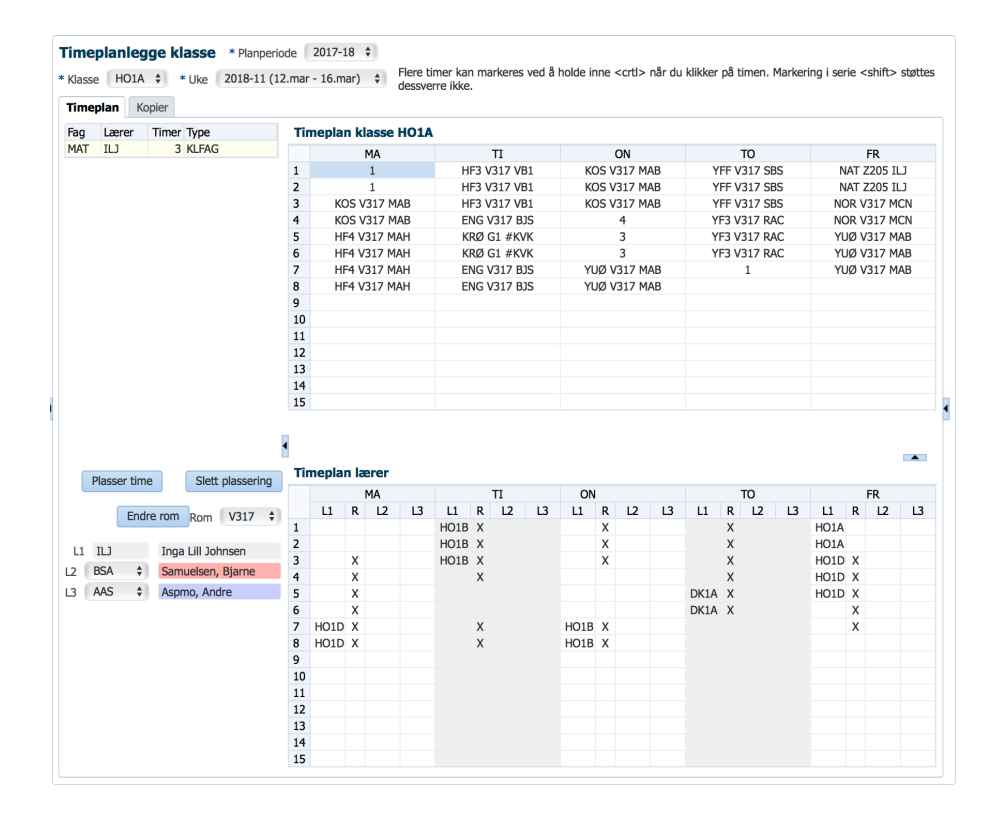

<span id="page-10-0"></span>Figur 1: Timeplanlegge en klasse.

| Fag                 | Lærer                                  | <b>Timer Type</b>         |                            | <b>Timeplan klasse HO1A</b> |              |                     |    |               |                    |                      |              |                |    |    |        |                     |                     |    |              |                    |                     |                                |
|---------------------|----------------------------------------|---------------------------|----------------------------|-----------------------------|--------------|---------------------|----|---------------|--------------------|----------------------|--------------|----------------|----|----|--------|---------------------|---------------------|----|--------------|--------------------|---------------------|--------------------------------|
| <b>MAT</b>          | <b>ILI</b>                             | 1 KLFAG                   |                            |                             |              | MA                  |    |               | T1                 |                      |              | ON             |    |    |        |                     | <b>TO</b>           |    |              |                    | FR.                 |                                |
|                     |                                        |                           | $\mathbf{1}$               |                             |              | MAT V317 ILJ        |    |               |                    | HF3 V317 VB1         |              | KOS V317 MAB   |    |    |        |                     | YFF V317 SBS        |    |              |                    | <b>NAT Z205 ILJ</b> |                                |
|                     |                                        |                           | $\overline{2}$             |                             |              | <b>MAT V317 ILJ</b> |    |               |                    | HF3 V317 VB1         |              | KOS V317 MAB   |    |    |        |                     | YFF V317 SBS        |    |              |                    | <b>NAT Z205 ILJ</b> |                                |
|                     |                                        |                           | 3                          |                             |              | KOS V317 MAB        |    |               |                    | HF3 V317 VB1         |              | KOS V317 MAB   |    |    |        |                     | YFF V317 SBS        |    |              |                    | NOR V317 MCN        |                                |
|                     |                                        |                           | 4                          |                             |              | KOS V317 MAB        |    |               |                    | <b>ENG V317 BJS</b>  |              | $\overline{4}$ |    |    |        |                     | <b>YF3 V317 RAC</b> |    |              |                    | NOR V317 MCN        |                                |
|                     |                                        | 5                         |                            |                             | HF4 V317 MAH |                     |    |               | KRØ G1 #KVK        |                      | 3            |                |    |    |        | <b>YF3 V317 RAC</b> |                     |    |              | YUØ V317 MAB       |                     |                                |
|                     |                                        |                           | 6                          |                             |              | HF4 V317 MAH        |    |               |                    | KRØ G1 #KVK          |              | 3              |    |    |        |                     | <b>YF3 V317 RAC</b> |    | YUØ V317 MAB |                    |                     |                                |
|                     |                                        |                           | $\overline{7}$             |                             |              | HF4 V317 MAH        |    |               |                    | ENG V317 BJS         |              | YUØ V317 MAB   |    |    |        |                     | $\mathbf{1}$        |    |              |                    | YUØ V317 MAB        |                                |
|                     |                                        |                           | 8                          |                             |              | HF4 V317 MAH        |    |               |                    | ENG V317 BJS         |              | YUØ V317 MAB   |    |    |        |                     |                     |    |              |                    |                     |                                |
|                     |                                        |                           | 9<br>10                    |                             |              |                     |    |               |                    |                      |              |                |    |    |        |                     |                     |    |              |                    |                     |                                |
|                     |                                        |                           | 11                         |                             |              |                     |    |               |                    |                      |              |                |    |    |        |                     |                     |    |              |                    |                     |                                |
|                     |                                        |                           | 12                         |                             |              |                     |    |               |                    |                      |              |                |    |    |        |                     |                     |    |              |                    |                     |                                |
|                     |                                        |                           | 13                         |                             |              |                     |    |               |                    |                      |              |                |    |    |        |                     |                     |    |              |                    |                     |                                |
|                     |                                        |                           | 14                         |                             |              |                     |    |               |                    |                      |              |                |    |    |        |                     |                     |    |              |                    |                     |                                |
|                     |                                        |                           |                            |                             |              |                     |    |               |                    |                      |              |                |    |    |        |                     |                     |    |              |                    |                     |                                |
|                     |                                        |                           | 15<br>$\ddot{\phantom{0}}$ |                             |              |                     |    |               |                    |                      |              |                |    |    |        |                     |                     |    |              |                    |                     |                                |
|                     |                                        |                           |                            | <b>Timeplan lærer</b>       |              |                     |    |               |                    |                      |              |                |    |    |        |                     |                     |    |              |                    |                     |                                |
|                     | Plasser time                           |                           | Slett plassering           |                             |              | <b>MA</b>           |    |               | TI                 |                      | ON           |                |    |    |        |                     | <b>TO</b>           |    |              |                    | <b>FR</b>           |                                |
|                     |                                        |                           |                            | L1.                         |              | $R$ $L2$            | L3 | L1            | $\mathbf R$        | L <sub>2</sub><br>L3 | $\mathbf{L}$ | ${\sf R}$      | L2 | L3 | L1     | $\mathbf{R}$        | L <sub>2</sub>      | L3 | L1           | $R$ L <sub>2</sub> |                     |                                |
|                     |                                        | Endre rom Rom V317 $\div$ | $\mathbf{1}$               |                             | HO1A X       |                     |    | HO1B X        |                    |                      |              | X              |    |    |        | X                   |                     |    | HO1A         |                    |                     |                                |
|                     | <b>ILJ</b>                             | Inga Lill Johnsen         | $\overline{\mathbf{2}}$    |                             | HO1A X       |                     |    | $HO1B \times$ |                    |                      |              | x              |    |    |        | X                   |                     |    | HO1A         |                    |                     |                                |
|                     |                                        |                           | 3                          |                             | x            |                     |    | HO1B X        |                    |                      |              | X              |    |    |        | X                   |                     |    | HOD X        |                    |                     |                                |
|                     | $\frac{1}{\overline{v}}$<br><b>BSA</b> | Samuelsen, Bjarne         | 4                          |                             | X            |                     |    |               | $\pmb{\times}$     |                      |              |                |    |    |        | $\mathbf{x}$        |                     |    | HO1D X       |                    |                     |                                |
| L1                  | AAS<br>$\div$                          | Aspmo, Andre              | 5                          |                             | X            |                     |    |               |                    |                      |              |                |    |    | DK1A X |                     |                     |    | HO1D X       |                    |                     |                                |
|                     |                                        |                           | 6                          |                             | X            |                     |    |               |                    |                      |              |                |    |    | DK1A X |                     |                     |    |              | x                  |                     |                                |
|                     |                                        |                           | $\overline{z}$             |                             | HOD X        |                     |    |               | $\pmb{\mathsf{x}}$ |                      | HO1B X       |                |    |    |        |                     |                     |    |              | x                  |                     |                                |
|                     |                                        |                           | 8                          |                             | HO1D X       |                     |    |               | $\mathbf{x}$       |                      | HO1B X       |                |    |    |        |                     |                     |    |              |                    |                     |                                |
|                     |                                        |                           | 9<br>10                    |                             |              |                     |    |               |                    |                      |              |                |    |    |        |                     |                     |    |              |                    |                     |                                |
|                     |                                        |                           | 11                         |                             |              |                     |    |               |                    |                      |              |                |    |    |        |                     |                     |    |              |                    |                     |                                |
|                     |                                        |                           | 12                         |                             |              |                     |    |               |                    |                      |              |                |    |    |        |                     |                     |    |              |                    |                     |                                |
| L2<br>$\mathsf{L3}$ |                                        |                           | 13                         |                             |              |                     |    |               |                    |                      |              |                |    |    |        |                     |                     |    |              |                    |                     | $\overline{\phantom{a}}$<br>L3 |
|                     |                                        |                           | 14<br>15                   |                             |              |                     |    |               |                    |                      |              |                |    |    |        |                     |                     |    |              |                    |                     |                                |

<span id="page-11-1"></span>Figur 2: Kun én time gjenstår å timeplanlegge for klassen.

og *L3*. Slik kan man ha oversikt over tre lærere samtidig, og på den måten kunne gjøre gode valg for timeplanen. I tillegg er det en nedtrekksliste for rom. Når man velger fag, så vil den automatisk stille seg inn på det rommet som er tildelt faget i *Grunnlagsdata > Rom*. Kolonnen *R* i timeplanen viser ved tegnet *X* de timene hvor rommet er opptatt.

I skjemdumpen i figur [2](#page-11-1) har vi timeplanlagt to av de tre timene som gjennsto fra figur [1 på forrige side](#page-10-0) og vi ser at siden vi har markert faget i listen, så er også de to timeplanlagte timene i faget uthevet med rød skrift i timeplanen til klassen. Vi ser at klassen har nesten all undervisning i samme rom, og vi ser at det gjennspeiler seg i timeplanen under hvor det er *X* som viser at rommet er i bruk nesten hver eneste time.

### <span id="page-11-0"></span>**5.1 Timeplanlegge klasse**

Fagene fordeles ut på timeplanen ved at man velger faget i listen over fag som skal timeplanlegges, velger timen man ønsker å legge faget i, og trykker på knappen *Plasser time*. Man kan alternativt dobbelklikke på timen man ønsker istedenfor å benytte knappen. Det er også mulig å velge flere timer og så trykke på knappen *Plasser time*, så vil alle timene bli timeplanlagt på en

gang. Er det valgt et rom i nedtrekkslisten *Rom*, så vil timen timeplanlegges til det valgte rommet. Hvis man ikke har valgt rom, timeplanlegges timen uten rom. Man må da senere sette et rom til timen. Det gjøres ved å velge ønsket rom i nedtrekkslisten, markere timen, og til sist trykke på knappen *Endre rom*. Man kan på samme måte endre rom til en time som allerede hadde rom.

For å fjerne en timeplanlagt time, markeres timen fra timeplanen til klassen, og man trykker på knappen *Slett plassering*.

Oppsummert er det følgende trinn som må gjøres for å timeplanlegge en time:

- 1. Velg faget i listen over fag som skal timeplanlegges
- 2. Velg hvilket rom som skal benyttes
- 3. Marker timene i timeplanen
- 4. Trykk på *Plasser time*

Hvis det ikke er noen kollisjoner, vil timeplanen lagres. I 2 [på forrige side](#page-11-1) er valgene 1, 2 og 3 gjennomført, så det som gjennstår er kun å plassere timen.

I dette avsnittet har vi sett hvordan oppstart av timeplanlegging i en klasse kan arte seg. Her var time- og fagfordelingen bestemt for klassen, men vi så bort i fra kompliserende faktorer som elevenes valg av valgfag vil kunne medføre. Det skal vi se nærmere på i neste avsnitt.

### <span id="page-12-0"></span>**5.2 Timeplanlegge gruppefag**

Den kanskje mest utfordrende delen for skolens oppsett av fag foran et nytt skoleår er å bestemme hvilke valgfag som skal tilbys neste skoleårs elever. Faktorer som spiller enn er skolens størrelse, hvilke studieretninger skolen tilbyr, lærernes fagkompetanse, elevenes ønsker og økonomiske forhold.

Elevene blir ved opptak plassert i klasser. Det som kjennetenger klassen er at den er satt opp med fag som alle elevene i klassen skal følge. Men det finnes fag som det ikke er naturlig å plassere i en klasse. Grunnen er at faget kan være aktuelt for bare noen elever i klassen, og for elever fra mer enn ett klassetrinn. Fag av denne kategorien omtaler vi som *gruppefag*. For at elevene skal kunne få undervisning i gruppefaget, kreves det at undervisningen tas på tider hvor klassen eleven tilhører ikke har undervisning i et av klassens klassefag.

Hvis ingen elever i en klasse blir gitt muligheten til å velge andre fag enn fagene i klassen, blir timeplanleggeren ikke berørt av de utfordringene som slike fag medfører. Det betyr at timeplanen for en slik klasse kan planlegges helt uten tanke på gruppefag. Å legge timeplanen for en klasse uten gruppefag er allerede vist i eksempelet i avsnittet *Timeplanlegge klasse*. Timeplanleggingen kan trygt gjøres før elevgrunnlaget er kjent da elevene ikke har andre fag i sin fagkrets. Klassens timeplan blir da hver enkelt elevs timeplan

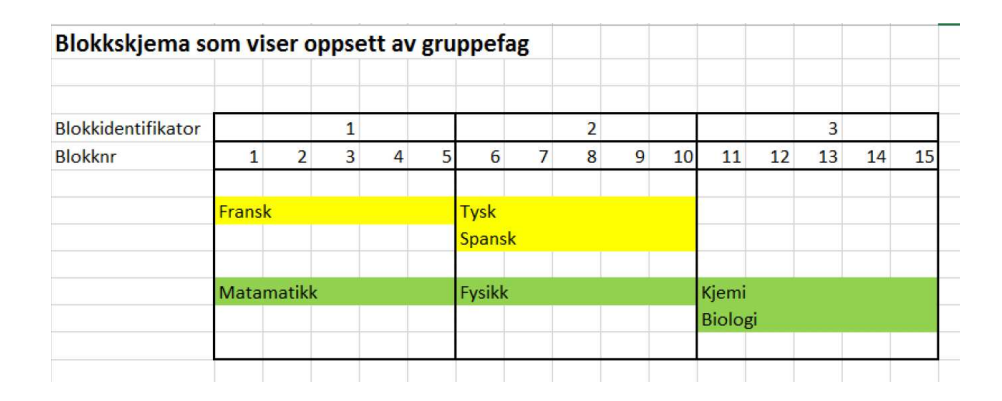

<span id="page-13-1"></span>Figur 3: Eksempel på blokksjkjema med tre blokker.

Videre skal vi se på utfordringer med å få satt opp gruppefag slik at timeplanen lar seg realisere innenfor rammen av et akseptabelt uketimetall for den enkelte elev.

#### <span id="page-13-0"></span>**5.2.1 Den enkelte elevs valgmuligheter**

Det er skoleleders ansvar å bestemme hvilke grupper som skal tilbys. Tilbudet begrenser seg selv ut fra økonomiske hensyn. Det gis vanligvis ikke noe ekstra tilskudd om en øker antall grupper. Det innebærer at noen grupper ikke kan settes i gang hvis for få elever har valgt faget. Det kan av pedagogiske hensyn være forsvarlig at en i utgangspunktet tilbyr et mer omfattende utvalg av fag enn det som kan igangsettes. Får et fag for få påmeldte elever, må faget sløyfes, og elevene må foreta omvalg.

Fra iSkole kan elevene selv velge blant gruppefag skolen vil tilby. Dette forenkler administreringen av fagvalgene, både for elevene og administrasjonen. Vi skal nå se nærmere på arbeidet som går forut for elevenes valg. Vi skiller mellom to mulige strategier for oppsett av gruppefag til valg:

- 1. Gruppene er satt opp i et skjema (vi kaller det *blokkskjema*) slik at eleven bare kan velge et fag fra hver blokk
- 2. Elevene får velge helt fritt fra listen av valgbare gruppefag

Ideelt sett burde alternativ to benyttes. Men uten restriksjoner på elevenes valg vil resultatet kunne bli at skoledagen ble vesentlig lengre enn det som er ansett som akseptabelt, og at kostnadene vil kunne øke hvis man ender opp med mange små grupper. La oss nå se litt nærmere på fordeler og ulemper til de to tilnærmingsmåtene.

Figur [3](#page-13-1) viser grupper satt opp i et blokkskjema slik at elevene bare kan velge ett fag fra hver blokk. Alle fagene i skjemaet skal ha fem timer undervisning per uke. De tre blokkene legger da til sammen beslag på

### Skoleåret 2015-16

## Konfliktmatrise

Fag

| .                               | <b>ST2EN</b>   | ST <sub>2</sub> FR <sub>2</sub> | ST <sub>2FRI</sub> | ST <sub>2FY</sub> | ST <sub>2</sub> KJ1 | ST <sub>2</sub> M <sub>2</sub> P | <b>ST2MED</b>  | ST <sub>2MR1</sub> | ST <sub>2</sub> P <sub>S</sub> | ST <sub>2</sub> SO1 | ST2SP2                     | ST <sub>2TY</sub> 1 | ST2TY2      |  |
|---------------------------------|----------------|---------------------------------|--------------------|-------------------|---------------------|----------------------------------|----------------|--------------------|--------------------------------|---------------------|----------------------------|---------------------|-------------|--|
| ST2ENI                          | 13             | 0                               | 10                 |                   |                     | 12                               | 0              | 1                  | 6                              | 8                   | 4                          | 1                   | 8           |  |
| ST2FR2                          | 0              | 6                               | $\overline{2}$     | 1                 | 1                   | 4                                | 1              | $\overline{2}$     | $\mathbf 1$                    |                     | 0                          | 0                   | 0           |  |
| ST2FRI                          | 10             |                                 |                    | 2 37 14 14 23     |                     |                                  | 6              | 14                 |                                | 6 15                | 16                         | 4                   | 14          |  |
| ST2FY1                          | 1              |                                 |                    | 1 14 21 17        |                     | $\mathbf{0}$                     |                | 21                 | 0                              | 0                   | 10                         | 1                   | 8           |  |
| ST <sub>2KJ1</sub>              | $\overline{0}$ |                                 |                    | 1 14 17 21        |                     | $\overline{2}$                   | 0              | 19                 | 4                              |                     | 11                         | $\overline{2}$      | 6           |  |
| ST2M2P                          | 12             |                                 | 4 2 3              |                   |                     |                                  |                |                    |                                |                     | 0 2 55 12 0 16 23 19 10 22 |                     |             |  |
| ST2MED                          | 0              | 1                               | 6                  | 1                 |                     | 0, 12, 13                        |                | $\mathbf{1}$       |                                | 6 12                | $-5$                       | 2                   | - 5         |  |
| ST2MR1                          | 1              |                                 |                    | 2 14 21 19        |                     | $\mathbf{0}$                     |                | 1,25               | 3 <sup>1</sup>                 | 0                   | 11                         | 1                   | 9           |  |
| ST <sub>2</sub> PS <sub>1</sub> | 6              | 1                               | 6                  | 0                 |                     | 4 16                             | 6              |                    | 3 19 11                        |                     | 8                          | 4                   | 6           |  |
| ST2SO1                          | 8              |                                 | 1 15               | 0                 |                     | 1 23 12                          |                | 0                  | $11 - 23$                      |                     | 7                          | 4                   | 11          |  |
| ST2SP2                          | 4              | 0                               |                    |                   |                     | 16 10 11 19                      |                | 5 11               | 8                              | 7.                  | 31                         | 0                   | 0           |  |
| ST <sub>2</sub> TY <sub>1</sub> | 1              | 0                               | 4                  | 1                 |                     | 210                              | $\overline{2}$ | 1                  | 4                              | 4                   |                            | 0.11                | $\mathbf 0$ |  |
| ST2TY2                          | 8              |                                 | 14                 | 8                 | 6                   | 22                               | 5              | 9                  | 6                              | 11                  | 0                          | 0                   | 33          |  |

<span id="page-14-0"></span>Figur 4: Konfliktmatrise etter elevene har gjort sine valg av gruppefag.

femten timer på timeplanen. Hvert blokknummer representerer en time på timeplanen, men nå på planleggingsstadiet er det ikke besluttet hvor timene skal legges. Her der det bestemt at undervisningen i fransk og matematikk skal gå samtidig (blokk 1), tysk, spansk og fysikk skal gå samtidig (blokk 2) og til sist at kjemi og biologi skal gå samtidig (blokk 3). Som en konsekvens av dette oppsettet kan ingen timer i klassefag timeplanlegges parallellt med disse fagene hvis elevene i klassen skal kunne velge fritt blant alle disse. Her kan en elev bare velge ett fag fra hver blokk av de tre blokkene. Kombinasjonen matematikk fra blokk 1, tysk fra blokk 2 og biologi fra blokk 3 er et mulig valg. Velger man biologi kan det ikke kombineres med kjemi. En elev kan heller ikke velge både tysk og spansk.

Lar man elevene få velge helt fritt fra listen over foreslåtte grupper ville

enhver kombinasjon av fagene være valgbar. Da kan det være krevende å finne ut hvilke kombinasjoner av fag som kan timeplanlegges parallellt og hva som eventuelt må gjøres av omvalg for å få timeplanen innenfor et akseptabelt uketall. Til hjelp i denne prosessen tar man ut en *konfliktmatrise*. Konfliktmatrisen hentes fra *Timeplan > Rapporter > Matrise gruppefag*, og hentes frem etter at elevene har gjort sine valg av gruppefag. Figur [4 på forrige side](#page-14-0) viser her alle gruppene som er satt opp både horisontalt og vertikalt. Antall elever som har valgt hver fag fremgår av diagonalen. Eksempelvis er ST2KJ1 valgt av 21 elever. Av disse elevene har ingen valgt STENI eller ST2MED. Det betyr at ST2KJ1, ST2ENI og ST2MED kan settes opp i en blokk. Vi ser også at en av de 21 elevene som har valgt ST2KJ1 også har valgt ST2FR2, og at en elev (ikke nødvendigvis den samme eleven som har valgt ST2FR2) har valgt ST2SO1. Hvis denne eleven (eller disse to elevene) må gjøre omvalg, kan ST2FR2 og ST2SO1 timeplanlegges samtidig med ST2ENI (og ST2KJ1). Fagene utgjør da en blokk, se figur [3 på side 14](#page-13-1) som viser oppsett av gruppefag.

Uten her å gå nærmere inn på detaljene skjønner man at det fort kan bli litt av et puslespill, med en del omvalg, før brikkene faller på plass. Resultatet skal til slutt kunne settes opp i et blokkskjema slik det allerede er beskrevet. Blokkskjemaet gir den optimale oversikten over hvordan undervisningen tenkes organisert, uten at man tar stilling til når på dagen undervisningen skal finne sted.

### <span id="page-15-0"></span>**5.3 Menyvalgene for timeplanlegging av gruppefag**

Når man har navigert til *Timeplan*, så får man oversikt over de forskjellige fasene i timeplanleggingen. Det faller natrulig å gjennomføre timeplanleggingen utfra rekkefølgen i menyen, men det er ikke påkrevet. De fire valgene som har med gruppefag å gjøre er listet opp under:

- 1. Definer blokknr
- 2. Blokknr gruppefag
- 3. Blokknr klasse
- 4. Timeplanlegge blokknr

Vi skal gjennomgå de fire valgene i tur og orden, men først skal vi kaste et blikk på det aller første menyvalget *Timeplan > Time*. I skjermbildet som vist i figur [5 på neste side](#page-16-1) bestemmes hvilke tider som kan timeplanlegges. Merk at også lørdag og søndag inngår. Det er vanlig med start- og slutt på hver time på samme tid for alle ukedager, men skolen står her helt fritt til å definere timene. Når timeplanen er lagt for hele året, kan man ta ut en rapport som omregner alle timeplanlagte timer i faget til klokketimer. Skal det bli riktig, kan man ikke endre oppsettet av start- og sluttiden etter at skolen har startet. Hvis tidene ikke endres, kan timeplanlegger kontrollere antall timeplanlagte timer mot fagets

| Mine sider              | <b>Time</b>  |           | * Planperiode 2015-16 V |           |           |           |          |          |
|-------------------------|--------------|-----------|-------------------------|-----------|-----------|-----------|----------|----------|
| Grunnlagsdata           | Timen        | Mandag    | Tirsdag                 | Onsdag    | Torsdag   | Fredag    | Lørdag   | Søndag   |
| Time- og fagfordeling   | $\mathbf{0}$ | Legg til  | Legg til                | Legg til  | Legg til  | Legg til  | Legg til | Legg til |
|                         | 1            | 0830-0915 | 0830-0915               | 0830-0915 | 0830-0915 | 0830-0915 | Legg til | Legg til |
| Timeplan                | 2            | 0935-1015 | 0935-1015               | 0935-1015 | 0935-1015 | 0935-1015 | Legg til | Legg til |
| <b>Time</b>             | 3            | 1020-1105 | 1020-1105               | 1020-1105 | 1020-1105 | 1020-1105 | Legg til | Legg til |
|                         | 4            | 1115-1200 | 1115-1200               | 1115-1200 | 1115-1200 | 1115-1200 | Legg til | Legg til |
| Reserver                | 5            | 1225-1310 | 1225-1310               | 1225-1310 | 1225-1310 | 1225-1310 | Legg til | Legg til |
| Definer blokknr         | 6            | 1320-1405 | 1320-1405               | 1320-1405 | 1320-1405 | 1320-1405 | Legg til | Legg til |
|                         |              | 1415-1500 | 1415-1500               | 1415-1500 | 1415-1500 | 1415-1500 | Legg til | Legg til |
| Blokknr gruppefag       | 8            | 1510-1555 | 1510-1555               | 1510-1555 | 1510-1555 | Lega til  | Legg til | Lega til |
| <b>Blokknr klasse</b>   | 9            | 1630-1715 | 1600-1645               | 1630-1715 | 1630-1715 | Legg til  | Legg til | Legg til |
|                         | 10           | 1715-1800 | 1655-1740               | 1715-1800 | 1715-1800 | Legg til  | Legg til | Legg til |
| Timeplanlegge blokknr   | 11           | 1810-1855 | 1750-1835               | Legg til  | Legg til  | Legg til  | Legg til | Legg til |
| Timeplanlegge klasse    | 12           | Legg til  | 1845-1930               | Legg til  | Legg til  | Legg til  | Legg til | Legg til |
|                         | 13           | Legg til  | Legg til                | Legg til  | Legg til  | Legg til  | Legg til | Legg til |
| Timeplanlegge tolærerfa | 14           | Lega til  | Lega til                | Lega til  | Leaa til  | Lega til  | Lega til | Legg til |
| Timeplanlegge rom       | 15           | Logg til  | Logg til                | Logg til  | Logg til  | Loga til  | Logg til | Logg til |

<span id="page-16-1"></span>Figur 5: Menyvalget *Timeplan > Time*.

omfang. Fraværet for elevene blir automatisk omregnet til klokketimer når kontaktlærerne sluttfører fraværet etter første og andre halvår slik at det kommer riktig på karakterdokumentasjonen. Hvorvidt man bruker lørdag og søndag som skoledag fremgår av skoleruten. Lørdag og søndag vises bare på timeplanen hvis de inngår i skoleruten som skoledag.

### <span id="page-16-0"></span>**5.4 Definer blokknr**

Vi ser igjen på blokken vist i [3 på side 14](#page-13-1) . Her er det sju gruppef som er satt opp, og de legger beslag på femten timer på timeplanen. Fagene er delt i tre blokker, og hver blokk har fått en blokkidentifikator hhv. 1, 2 og 3.

For å overføre strukturen til timeplanleggingen må det gjøres følgende fra menyvalget *Timeplan > Definer blokknr*:

- 1. Marker at man bruker blokkskjema og sette antall timer til valg
- 2. Markere at gruppering av timer til valg skal være tilgjengelig og sette inn hvor mange blokker som skal gjelde
- 3. Gi hver blokk blokknr og angi hvilke trinn som kan velge blokken

Figur [6 på neste side](#page-17-1) viser skjermbildet med verdiene utfyllt. Vi hr lagt opp til å bruke femten timer til gruppefag, og vi har tilkjennegitt at de dele i tre blokker (Id=1, 2 og 3). I tillegg har vi markert at valg av disse fagene kan begrenses til elever på vg2 og vg3 siden vi ikke har markert for trinn 1  $(vg1)$ .

Grupper av timer til valg hvor vi grupperer blokknumrene med Id (blokkid) forenkler timeplanleggerens fordeling av blokknummer til gruppefagene. Da må *Id* settes på aktuelle gruppefag fra *Time- og fagfordeling > Gruppefag* før timeplanleggger går løs på *Timeplan > Blokknr for gruppefag*.

| Mine sider              |                    |                    |                |                              |                | Definer blokknr * Planperiode 2015-16 v |   |                         |                      |  |
|-------------------------|--------------------|--------------------|----------------|------------------------------|----------------|-----------------------------------------|---|-------------------------|----------------------|--|
| Grunnlagsdata           |                    | <b>Blokkskjema</b> |                |                              |                |                                         |   |                         |                      |  |
| Time- og fagfordeling   |                    |                    |                | Bruker blokkskjema           |                |                                         |   |                         |                      |  |
| Timeplan                |                    |                    |                |                              |                | * Antall timer til valg (blokknr) 15 V  |   |                         |                      |  |
| Time                    |                    | Lagre              |                |                              |                |                                         |   |                         |                      |  |
| Reserver                |                    |                    |                |                              |                |                                         |   |                         |                      |  |
| Definer blokknr         |                    |                    |                | Gruppering av timer til valg |                |                                         |   |                         |                      |  |
| Blokknr gruppefag       |                    |                    |                | Gruppér timene til valg      |                |                                         |   |                         |                      |  |
| <b>Blokknr klasse</b>   | Antall blokkid 3 ▼ |                    |                |                              |                |                                         |   |                         |                      |  |
| Timeplanlegge blokknr   | Id                 |                    |                | <b>Blokknr</b> [ 1 - 15 ]    |                |                                         | 1 | Trinn<br>$\overline{2}$ | 3                    |  |
| Timeplanlegge klasse    | 1                  | 1                  | $\overline{2}$ | 3                            | $\overline{4}$ | 5                                       | n | $\blacktriangledown$    | $\blacktriangledown$ |  |
| Timeplanlegge tolærerfa | 2                  | 6                  | 7              | 8                            | 9              | 10                                      | O | ✔                       | ✔                    |  |
| Timeplanlegge rom       | 3                  | 11                 | 12             | 13                           | 14             | 15                                      |   | ✔                       | ✔                    |  |
| Juster timetall         |                    | Lagre              |                |                              |                |                                         |   |                         | $\mathbb{R}$         |  |
| Kopiering               |                    |                    |                |                              |                |                                         |   |                         |                      |  |

<span id="page-17-1"></span>Figur 6: Menyvalget *Timeplan > Definer blokknr*.

### Merk:

Hvis man skal ha gruppefag med på timeplanen, må *Antall timer til valg (blokknr)* være minst lik antalltimer som maksimalt kan benyttes til gruppefag. *Gruppering av timer til valg* er et tilvalg som man ikke behøver å benytte, men som vil lette innføringen av blokknummer på fagene. Vi kommer tilbake til det i neste avsnitt.

### <span id="page-17-0"></span>**5.5 Blokknr gruppefag**

Som nevnt representerer et blokknummer en undervisningstime, uten at man i utgangspunktet har bestemt hvilken dag og time det er snakk om. Blokknummer innføres på et tidlig stadium i timeplanprosessen. Det viktigste er nå å klassifisere undervisningen for å få oversikt over hvilke fag som skal parallellt, uten at man allerede har bestemt hvor fagene skal plasseres på timeplanen.

Når den innbyrdes plasseringen til gruppefagene er klargjort gjennom et blokkskjema som viser oppsettet av gruppefag (se eksempelet i figur [3 på side 14](#page-13-1) som viser oppsett av gruppefag), kan oppsettet overføres til iSkole fra valget *Timeplan > Blokknr* for gruppefag. Innføringen kan skje, uten at man bruker *Id* som nevnt tidligere, men da blir det adskillig flere museklikk for å få alt på plass.

### <span id="page-18-0"></span>**5.6 Blokknr klasse**

Vi anbefaler at dette valget gjennomføres først etter at eleven har valgt sine gruppefag, og etter at blokknumrene til gruppefagene er innført. Da kan denne prosessen gjennomføres automatisk. iSkole vil finne elevenes gruppefag med tilhørende blokknummer, og ut fra dette finne hvilke blokknummer som elevene legger beslag på i hver enkelt klasse. I praksis betyr dette at timeplanlegging av klassefag ikke bør starte før dette valget er gjennomført, og først etter at blokknumrene er timeplanlagt (se *Timeplan > Timeplanlegge blokknr*).

### <span id="page-18-1"></span>**5.7 Timeplanlegge blokknr**

Oppsettet av blokknr for hvert gruppefag er som nevnt den delen av timeplanarbeidet som er mest krevende. Siden hvert gruppefag kan ha elever fra forskjellige klasser, og forskjellige klassetrinn, setter timeplanen for gruppefagene begrensninger for oppsettet av klassefagene. Hvis en elev eksempelvis har undervisning første time mandag i et gruppefag, så kan ikke klassen eleven tilhører ha undervisning i et klassefag samme time. Altså legger timeplanen for gruppefagene begrensninger på timeplanen for klassefagene. Hvis elevene i en klasse til sammen har valgt gruppefag som innebærer at fagene i sum har 20 forskjellige blokknummer, vil det medføre at 20 timer allerede er reservert, og ikke kan benyttes for klassefag. Hvis klassen eksempelvis har klassefag som krever 15 timer, vil timeplanen til klassen måtte legges over totalt 35 timer.

Nå er man altså kommet så langt i prosessen at man skal tidfeste undervisningstimene for gruppefagene. Vi tar som eksempel fagene i en blokk, altså fag som skal gå parallellt, la oss si over fem timer. Et spørsmål som må besvares entydig er fordelingen av enkelt- og dobbelttimer. Siden undervisningen skal gå parallellt, vil alle fagene få eksempelvis en dobbelttime og tre enkelttimer hvis vi snakker om en femtimersblokk. Hvis en av faglærerne argumenterer for en annen fordeling, er det ikke mulig å få til uten at alle de andre fagene i blokken får samme fordeling.

På grunn av kompleksiteten ved at eleven kommer fra forskjellige klasser, er det vanlig at timeplanen for gruppefagen er satt opp likt uke for uke gjennom hele skolåret. Men det er fullt mulig også å endre timeplanen for gruppefagene på ukebasis. Eksempelvis hvis et fag skal øke eller minke timetallet i en periode — dette omtales ofte som *ploging* eller *periodisering*. Se menyvalget *Timeplan > Juster timetall* for nærmere orientering om dette emnet.

### <span id="page-18-2"></span>**5.8 Timeplanlegge tolærerfag**

Hvis noen fag har mer enn én lærer knyttet til undervisningen i faget, så skal det også fremgå av timeplanen. Vi omtaler dette som *tolærerfag*, også

i de tilfellene hvor mer enn to lærere er involvert i faget. Registreringen av tolærer skjer fra *Time- og fagfordeling > Tolærerfag*.

Opplegget er slik at når faget timeplanlegges, så vil tolæreren få samme timeplan sålangt det er mulig. Eksempel: Et fag med fem uketimer skal ha en toærer inkludert i to uketimer. Da vil tolæreren bli plassert i de to første timene som timeplanlegges såfremt dette ikke medfører kollisjon på tolærerens timeplan. Hvis tolæreren er innført etter at faget er timeplanlagt, eller det er behov for å endre timeplanen for tolærerfaget, kan man gjøre det herfra.

Naturlig nok kan tolærere kun plasseres der faget er timeplanlagt, men det er mulig å reservere et eget rom for tolæreren om det er ønske om å ta ut en gruppe av elevene i faget slik at de kan ha egen undervisning av tolæreren.

### <span id="page-19-0"></span>**5.9 Timeplanlegge rom**

Det kan være tilfeller der ett eller flere rom er flaskehalser for timeplanleggeren. Hvis det for eksempel er knappet på naturfagrom, kan det være lurt å starte timeplanleggingen av naturfagrommet for å få maksimal utnyttelse av det. Timeplanlegging av rom er i prinsippet likt timeplanlegging av klassefag for klasse. Merk at rom kan legges inn samtidig med registrering av blokknummer for gruppefag, men romnummer kan også legges inn/endres fra dette menyvalget.

### <span id="page-19-1"></span>**5.10 Justere timetall**

Timetallet — i timeplansammenheng mener vi da antall timer undervisning i uken — er registrert fra *Grunnlagsdata > Fag*, og er derfor forhåndsbestemt når timeplanleggeren skal timeplanlegge fagene. I noen tilfeller blir dette timetallet endret etter at timeplanarbeidet er startet. Da vil ikke endringen bli gjort for fag som allerede er registrert som klassefag eller gruppefag, men kun være gjeldende for nye registreringer av klasse- og gruppefag. Hvis man ønsker å øke eller minde timetallet [3](#page-19-2) I begge de nevnte tilfellene kan timeplanleggeren selv justere timetallet, både for klasse- og gruppefag. Merk at endringen bare gjelder for en bestemt uke, for de øvrige ukene gjelder standardverdien. Dette innebærer ikke at en slik endring må gjøres herfra for alle ukene i planperioden hvis det er først er lagt inn feil timetall fra grunnlagsdata. Når man kopierer timeplanen fra en uke til en annen, eller til flere uker, så vil det endrede timetallet følge med.

<span id="page-19-2"></span><sup>3</sup>Det omtales ofte som *ploging* eller *periodisering av fag* hvis faget ikke har fast timetall gjennom hele planperioden.

### <span id="page-20-0"></span>**5.11 Kopiering**

Timeplanen gjelder i utgangspunktet kun for den uken timeplanleggeren har valgt når timeplanen for klassen blir lagt. Dette i kontrast til gruppefagene. Når man gir gruppefagene blokknr, gjelder disse i utgangspunktet for alle ukene i planperioden. Og hvert blokknummer representerer den samme timen på timeplanen i hele planperioden. Grunnen er at man sjelden vil gjøre vesentlige endringer på gruppefagen, siden endringer her vil ha ringvirkningner på timeplanen til alle klassene via elevene som går i gruppene.

En annen ting å merke seg, er forskjellen på å kopiere timeplanen fra *Timeplan > Timeplanlegge klasse* og det å kopiere timeplanen fra *Timeplan > Kopiering*. For den førstnevnte er det kun klassen som man har valgt som kopieres, alle øvrgie klassers timeplan og alle gruppefagenes timeplan forblir uendret. Det betyr at en omfattende sjekk må gjøres før kopieringen kan gjennomføres. Grunnen er at fagene kan ha avvikende timeplaner i forhold til timeplanen i den uken som skal kopieres. Da kan konflikter mot klassens nåværende timeplan oppstå.

Når man benytter valget *Timeplan > Kopiering* er situasjonen en annen. Her ser man på alt som er timeplanlagt på den uken man skal kopiere fra. Det betyr at alle gruppe- og klassefag blir omfattet av kopieringen. Og siden det ikke er noen kollisjoner på denne ukens timeplan, alt er kontrollert og i så måte godkjent, så kan det ikke oppstå nye komplikasjoner ved å kopiere hele timeplanen til nye uker.

Man står ikke helt fritt til å kopiere timeplanen fra en uke til andre uker. Det er ikke tillatt å kopiere bakover i tid, og heller ikke til uker frem i tid hvor fravær allerede er innført. Hvis fravær er ført, betyr det at det allerede finnes en timeplan, ellers er ikke fraværsføring mulig siden fravær alltid er knyttet til et timeplanlagt fag. Det kunne lett føre til feil om det for eksempel er ført fravær i et fag en time og den nye timeplanen ikke hadde faget i samme time.

### <span id="page-20-1"></span>**5.12 Rapporter**

Det finnes flere rapporter i for å ta ut øyeblikksbilder. Vi omtaler ikke rapportene nærmere her, men lar dem tale for seg selv.

### <span id="page-20-2"></span>**6 Etterord**

Skulle du ha spørsmål, eller en idé eller forslag til forbedring av hvordan timeplanen legges, er vi takknemlig om vi kan få del i disse tankene. Merk at det også finnes dokuentasjon til timeplanleggeren fra *Brukerhåndbok for iSkole*. Brukerveiledningen kan lastes ned fra *Mine sider > Om iSkole*.